## TRAVEL AND REIMBURSEMENT SYSTEM

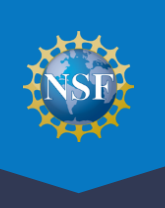

Administration

 All panelists and Federal Advisory Committee Act (FACA) meeting participants must complete a one-time process to provide reviewer profile information and register for their meeting in the Travel and Reimbursement system prior to the meeting. Follow the instructions in the email sent to you by program staff to initiate the reviewer registration process. View the <u>Provide Reviewer Profile Information</u> vi**deo and refer to** Reimbursement System, you will need log in to the [Research.gov](https://Research.gov) homepage at [www.research.gov,](https://www.research.gov/) click the Reviews, Panels, and Other Meetings link, and follow the instructions below. View the Tips for Reviewers the [Research.gov Account Management Reviewer](https://www.research.gov/research-web/content/RGOVAccountMgmt) page for more information. To access the Travel and video for additional guidance: [https://tipsforreviewers.nsf.gov.](https://tipsforreviewers.nsf.gov/)

Log in to the Research.gov Fellowships & Proposals Reviews & Meetings Awards & Reporting Manage Financials homepage, then click on the "Reviews, Panels, and Other <sup>2</sup> To access restricted features, add a ro Meetings" link to be Proposals Reviews & Meetings Awards & Reporting navigated to the "Reviews, ews, Panels, and Other Iv<br>els, Ad Hoc Reviews, Ad<br>mittees of Visitors, Site V  $ect$  Reports  $\triangle$ Panels, and Other Meetings" f Intent, Preliminary, Full, F<br>bral Fellowships and SBIR/ Demo Site: Project Reports (Training) ations & Requests A page. Notific Demo Site: Pres Award Documents A  $B<sub>Pf</sub>$ ntal Funding R Life Balance Reviews, Panels, and Other Demo Site: Supp Meetings link

2 In the Reviews, Panels, and Other Meetings screen, click Panels and Meetings:

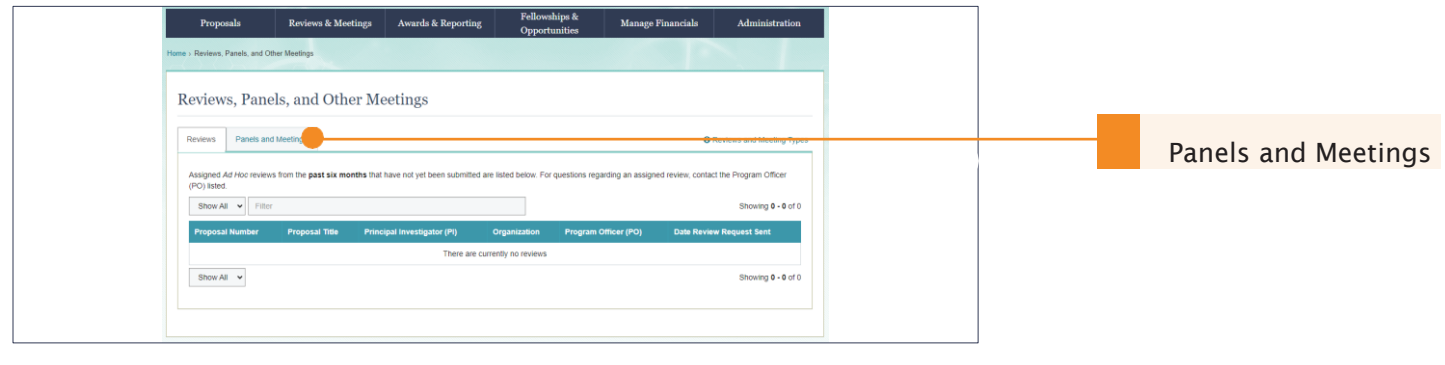

3 In the Panels and Meetings tab, find and click the panel or meeting you need:

| Reviews                                                                                                    | Panels and Meetings               |                |                               |  |                                                  | <b>O</b> Reviews and Meeting Type: |
|----------------------------------------------------------------------------------------------------|-----------------------------------|----------------|-------------------------------|--|--------------------------------------------------|------------------------------------|
| Select a Meeting ID below to register or check-in for the meeting, prepare your review, join your virtual meeting, or submit information for travel or reimbursement. Meetings are<br>listed for one year following the meeting. For questions regarding a meeting, contact the Program Officer (PO) listed. |                                   |                |                               |  |                                                  |                                    |
| Show All v<br>Meeting $z$                                                                                                    | All Meetings                      | $~\vee$ Filter |                               |  |                                                  | Showing 1 - 5 of 5                 |
|                                                                                                    | <b>Meeting Name</b>               |                | <b>C</b> Program Officer (PO) |  | $\Leftrightarrow$ Meeting<br>Status <sub>0</sub> | <b>Meeting Date(s)</b>             |
| P242646                                                                                                    | Panel: Meeting after ACPT refresh |                |                               |  | Active                                           | 07/05/2024 - 07/26/2024            |
| P242656                                                                                                    | Panel: FLTR SSO - Current Meeting |                |                               |  | <b>ALUVC</b>                                     | VOI 40/49/44 - VIII DI 49/4        |
| P242657                                                                                                    | Panel: FLTR SSO - Future Meeting  |                |                               |  | Upcoming                                         | 07/31/2024 - 08/08/2024            |
| P242655                                                                                                    | Panel: FLTR SSO - Past Meeting    |                |                               |  | Past                                             | 06/24/2024 - 06/27/2024            |
|                                                                                                    |                                   |                |                               |  | Past                                             |                                    |

Published by Office of the Chief Information Officer, July 2024 1

## TRAVEL AND REIMBURSEMENT SYSTEM

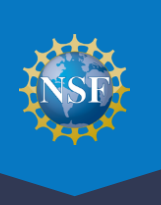

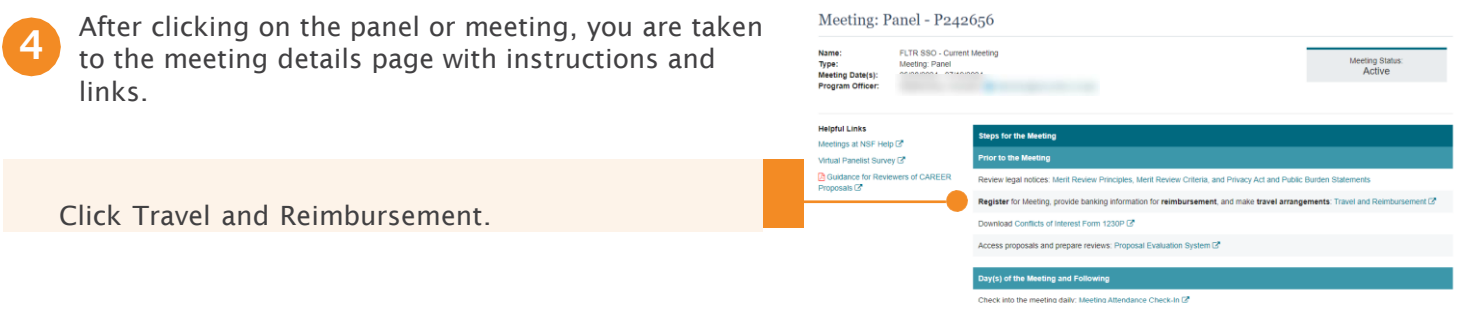

You will be directed to a page titled Travel and Reimbursement | MAIN.

There are two steps to the meeting registration process. In Step 1, you will answer the Participant Registration Questions. In Step 2, you will verify your personal banking information and provide travel details, if applicable.

Note: NSF has created a Reviewer Orientation Briefing video to assist you in completing the proposal review process. Click on this button to view this video first if you have not viewed it in the past 12 months. Otherwise, skip to Step 1of the registration process. Click on the link labeled Step 1"Participant Registration Questions."

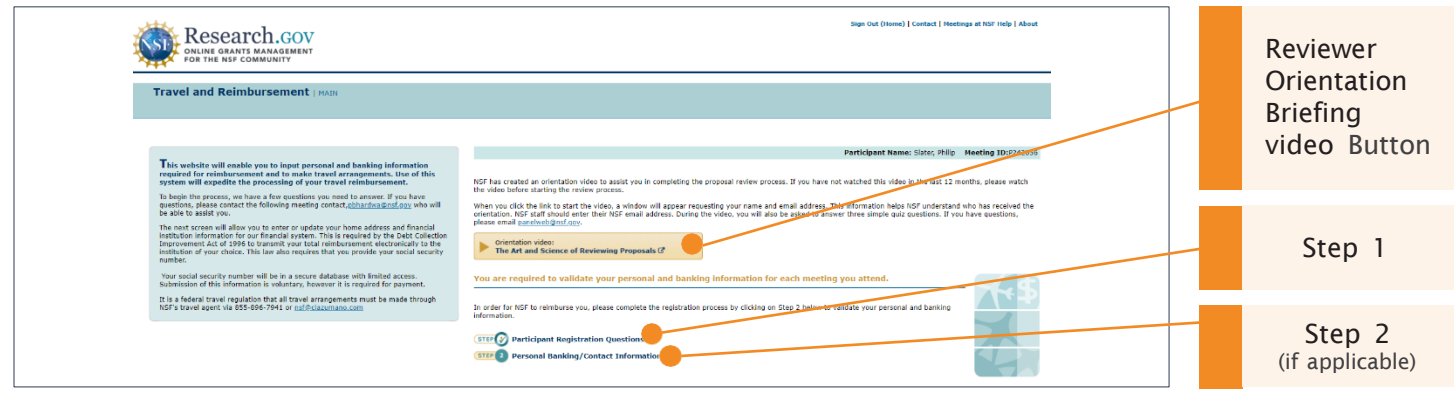

6 After clicking on the link for Step 1, you will be directed to the Participant Registration Questions where you will complete the Participant Registration questionnaire. Please answer all questions truthfully and certify by clicking on Continue. In Step 2, in the screens that follow, if applicable, you will be asked to verify your Social Security Number and provide personal contact information and banking information. This information is required so that NSF may process your reimbursement/compensation.

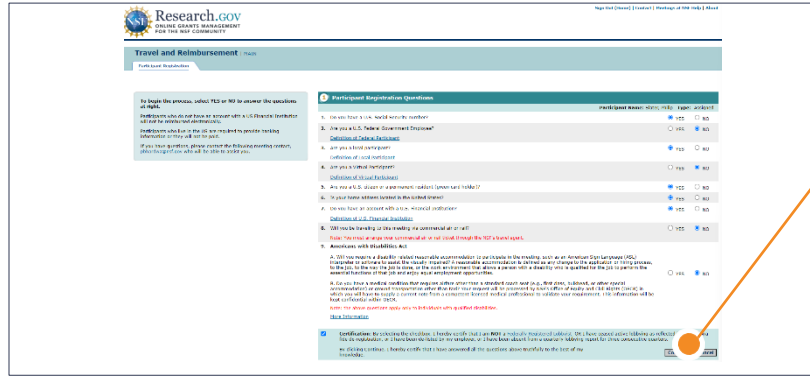

Select the Continue button and follow the system prompts to complete Step 2, if applicable.

 Travel and Reimbursement, go to "Meetings at NSF" at <https://new.nsf.gov/about/meetings>and select your type Note: For more detailed instructions about registering using of visit.